## n°2 Focométrie : Mesure de distances focales Thème I. Ondes et signaux (Optique géométrique)

#### Vendredi 13 septembre 2024

**Compétences exigibles du programme :**

- ✓ **Estimer l'ordre de grandeur d'une distance focale.**
- ✓ **Mesurer une longueur sur un banc d'optique.**
- $\checkmark$  Mesures et incertitudes :
	- ✓ Procéder à l'évaluation d'une incertitude-type par une approche statistique (évaluation de type A).
	- ✓ Procéder à l'évaluation d'une incertitude-type par une autre approche que statistique (évaluation de type  $B)$ .
	- ✓ Évaluer l'incertitude-type d'une grandeur s'exprimant en fonction d'autres grandeurs, dont les incertitudestypes sont connues, à l'aide d'une somme, d'une différence, d'un produit ou d'un quotient.
	- ✓ Capacité numérique : simuler, à l'aide d'un langage de programmation ou d'un tableur, un processus aléatoire permettant de caractériser la variabilité de la valeur d'une grandeur composée.

Matériel : source de lumière et un objet (lettre F), lentille mince convergente, écran, miroir plan, banc d'optique. Animations : Utiliser l'animation sur le site de l'université de Nantes de Geneviève Tulloue : [http://www.](http://www.sciences.univ-nantes.fr/sites/genevieve_tulloue/optiqueGeo/focometrie/autocollimation.php) [sciences.univ-nantes.fr/sites/genevieve\\_tulloue/optiqueGeo/focometrie/autocollimation.php](http://www.sciences.univ-nantes.fr/sites/genevieve_tulloue/optiqueGeo/focometrie/autocollimation.php)

#### **Objectif**

L'objectif de ce TP est de mesurer la distance focale d'une lentille mince convergente en utilisant la méthode d'autocollimation.

## Méthode d'autocollimation

#### **Méthode d'autocollimation**

À quoi sert-elle ? La technique de l'autocollimation permet de **placer un objet dans le plan focal objet d'une lentille convergente**, ce qui a deux utilités principales :

- Mesurer la distance focale d'une lentille convergente.
- Créer un objet à l'infini (l'objet à l'infini créé étant l'image de l'objet situé dans le plan focal objet de la lentille).

Comment la mettre en œuvre ?

- 1. Disposer, dans l'ordre, sur un banc d'optique les éléments suivants :
	- Lampe+objet
	- Lentille convergente  $\mathscr L$
	- Miroir plan  $\mathscr{M}$
- 2. Déplacer la lentille par rapport à l'objet jusqu'à **observer l'image de l'objet dans le même plan que l'objet**, de même taille et renversée.

L'objet est alors dans le plan focal objet de la lentille convergente, autrement dit la distance qui sépare l'objet de la lentille est la distance focale.

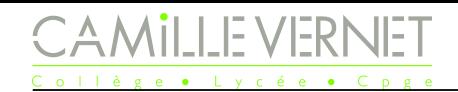

#### **Justification de la méthode :**

Lorsque l'objet réel *AB* est dans le plan focal objet de la lentille  $(\mathscr{L})$ :

- $\sim$  Son image  $A_1B_1$  par la lentille est donc ................................
- On note  $A_2B_2$  l'image de  $A_1B_1$  par  $(\mathscr{M})$  qui se trouve donc .....................................
- Ainsi l'image  $A'B'$  de  $A_2B_2$  par  $(\mathscr{L})$  se trouve dans le ........... ............................ de (L ).

```
AB \stackrel{\mathscr{L}}{\longrightarrow} .......... \stackrel{\mathscr{M}}{\longrightarrow} ...........
```
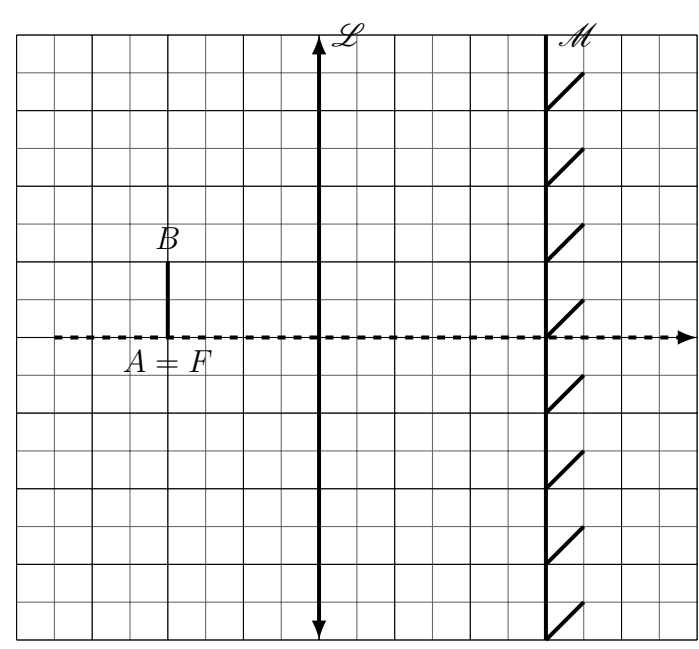

## II Mise en œuvre

#### II.1 Une première mesure

#### **Expérience**

☞ Mettre en œuvre la méthode d'autocollimation et effectuer les mesures nécessaires pour en déduire la valeur de  $f'$ .

wwwww Q1.  $\otimes$  Noter vos observations, les mesures effectuées, et la valeur de *f'*.

**Le résultat de la mesure n'est pas une valeur unique, mais un ensemble de valeurs numériques dont la valeur mesurée est une mesure possible.** Nous allons nous intéresser à différentes méthodes d'évaluation de l'incertitude-type sur une telle mesure, qui est une indication de cette dispersion.

#### II.2 Série de mesures : évaluation de type A de l'incertitude

#### **Expérience**

☞ Mettre en œuvre la méthode d'autocollimation au moins 10 fois.

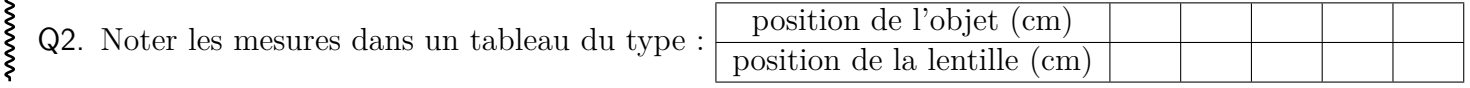

### **Récupération du Notebook pré-rempli**

Pour exploiter les mesures, nous allons utiliser un fichier Notebook en python qui est récupérable/utilisable wwwwwwwwwwwwwwwwwwwwwwwwwww de deux manières :

- La première passe par l'ENT et vous permettra d'avoir accès au document hors du lycée, ou sur un ordinateur non équipé de python. Elle est à privilégier.
	- ☞ Saisissez l'URL (ou cliquez directement sur le fichier disponible sur cahier-de-prepa) : <https://capytale2.ac-paris.fr/web/c/7fba-3868193>
	- ☞ Cliquez sur Ma Classe en Région (Auvergne-Rhône-Alpes), et connectez-vous avec vos codes ENT/EduConnect.
	- ☞ Cliquez sur « GO » (il est à droite du code du TP : 7fba-3868193).
- $-\Box$  La deuxième possibilité passe par Jupyter Notebook :
	- $\sqrt{w}$  Dans votre zone personnelle Eleve  $\rightarrow$  prenom.nom  $\rightarrow$  Documents, créez un dossier TP\_physique.
	- $\text{I}$ ® Dans la zone Echange(P:) → pcsi → physique, sélectionnez le fichier TP02\_focometrie\_2024-2025 et copiez-le dans le dossier TP Physique que vous venez de créer.
- ☞ Dans l'onglet recherche de l'ordinateur, tapez Jupyter, et ouvrez Jupyter Notebook (Anaconda3), une page firefox s'ouvre.
- ☞ Cliquez sur Upload, puis sélectionnez, dans votre zone, le fichier TP02\_focometrie\_2024-2025, et enfin cliquez sur téléverser.
- ☞ Cliquez sur ce fichier, un nouvel onglet s'ouvre avec le notebook à compléter.

#### **Exploitation avec python**

Peu importe comment vous avez ouvert le fichier, vous allez l'utiliser de la même façon pour exploiter les

mesures.  $\overline{\mathscr{C}}$  voir §II du poly « Les incertitudes ».

☞ Compléter la cellule des mesures.

- ☞ Réaliser l'histogramme.
- ☞ Exécuter les différentes cellules pour calculer :
	- la valeur moyenne des valeurs de *f* 0
	- l'écart-type de la série de mesures de *f* 0
- Q3. ✎ Recopier les valeurs obtenues.
- **EXECUTE:** la cellule pour calculer l'incertitude-type sur la moyenne  $u(\overline{f'})$ .

wwwwwwwwwwwwwwwwwwwwwwwwwwww Q4.  $\otimes$  Recopier la valeur obtenue pour l'incertitude-type sur *f'*.

#### **Conclusion**

wwwwwww

Q5. Secrire le résultat de l'expérience. Voir §I.1 du poly « Les incertitudes » pour l'écriture du résultat.

**Par manque de temps, ou parce que l'expérience détruit le système (pensez à un dosage en chimie par exemple), il n'est pas toujours possible d'effectuer de nombreuses mesures comme précédemment.**

Nous allons voir ci-après deux façons d'**évaluer l'incertitude-type à partir d'une mesure unique.**

#### II.3 Mesure unique : évaluation de type B

#### **Expérience**

wwwwwwwwwwwwwww

☞ Mettre en œuvre la méthode d'autocollimation une fois.

#### **Expérience : évaluation des demi-largeur**

Voir §III.1 (le début) du poly « Les incertitudes ».

☞ Évaluer la demi-largeur de l'intervalle de la position de l'objet où vous êtes raisonnablement qu'il se trouve.

☞ Évaluer la demi-largeur de l'intervalle de la position de la lentille où vous êtes raisonnablement certains

que la valeur recherchée se trouve. *Indication : déplacez la lentille légèrement au voisinage de la position où vous estimez que l'image est nette, que constatez-vous ? estimez alors la plage de netteté.*

Q6. ✎ Noter sur votre compte-rendu comment vous avez évalué les demi-largeurs, et leurs valeurs.

# **WEST WWWWWWWWW Exploitation avec python**

 $\mathbb{F}$  Calculer les incertitudes-types sur les deux positions mesurées.  $\hat{\mathbf{V}}$  Voir §III.1 (l'encadré) du poly « Les incertitudes ».

 $\mathbb{F}$  En déduire l'incertitude-type sur la distance focale.  $\hat{\mathbb{Y}}$  Voir §III.2 du poly « Les incertitudes ».

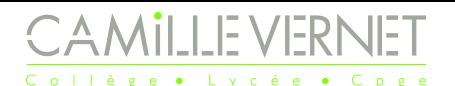

.

<span id="page-3-0"></span>Q7. <u>© Recopier</u> les valeurs obtenues.

## **Conclusion**

Q8. ✎ En déduire le résultat de l'expérience en l'écrivant sous la même forme que précédemment.

#### II.4 Mesure unique : utilisation de la simulation Monte-Carlo

Dans le cas qui nous intéresse ici la formule reliant la grandeur recherchée (f<sup>'</sup>) aux grandeurs mesurées (positions de l'objet et de la lentille) est très simple, aussi nous avons pu calculer l'incertitude-type sur f' très facilement à l'aide de celles sur les mesures. Mais si la formule est plus compliquée, le calcul de l'incertitude-type peut s'avérer très laborieux. Pour palier à cela, nous pouvons utiliser la simulation Monte-Carlo. L'**idée est de simuler un très grand nombre d'expériences** à partir de l'unique effectuée, et ensuite d'effectuer les **calculs statistiques sur les résultats de ce très grand nombre de simulations**.

Voir §III.3 du poly « Les incertitudes ».

#### **Mise en œuvre avec python**

☞ Mettre en œuvre la simulation Monte-Carlo avec le Jupyter Notebook.

Q9. ✎ Recopier les résultats de la simulation : valeur moyenne et écart-type.

#### **Conclusion**

Q10. ✎ En déduire le résultat de l'expérience en l'écrivant sous la même forme que précédemment.

#### **Bilan du TP**

**Bilan en optique**

- La méthode d' **permet de placer un objet dans le** d'une lentille mince convergente.
- Pour la mettre en œuvre, il faut, en plus de l'objet et de la lentille convergente, un
- $\bullet\,$  La méthode d' $\hspace{1.5cm}$  permet de mesurer la  $\hspace{1.5cm}$ d'une .

#### **Bilan sur les incertitudes**

- Le résultat d'une mesure doit comporter le bon nombre de . Celui-ci est défini par l' $\hfill$  : il est recommandé de fournir une incertitudetype avec \_\_\_\_\_\_ chiffres significatifs. La valeur mesurée devra ensuite être arrondie pour que le
- Il existe deux méthodes pour évaluer une incertitude-type :
	- o lorsque l'on dispose d'une série de mesures, un **entre les autres de la componentation** donne accès à une évaluation de type \_\_\_\_\_.
	- si on ne dispose que d' , on détermine l'incertitude-type avec une évaluation de type \_\_\_\_\_.

Pour déterminer des incertitudes composées, on peut mettre en œuvre une méthode calculatoire (qui peut s'avérer fastidieuse et/ou incorrecte) ou faire appel à une méthode (simulation) (simulation de type - )